## ТЕХНИЧЕСКАЯ РЕЦЕНЗИЯ

На БВ «Технология бетона-I»

(вид и наименование ЭУИ) кафедры СМ и Т, автором которого (ой) Икишева А.О., Рахимов М.А.

Данное ЭУИ:

Меню: меню оформить сл.образом: Тема 1 Название, Тема 2 Название и 1. Лабораторная работа 1 Название и т.д.

Об учебнике: а) цвет шрифта основного текста сделать единым как в темах;  $2.$ б) основной текст выровнить по ширине окна;

Введение: задать единый абзацный отступ:  $\mathbf{3}$ 

 $\overline{4}$ . Тема 1: а) заголовок оформить сл. образом: Тема 1 Название темы: б) подтемы отделить от основного текста 2 пустыми строками до самой подтемы; в) добавить маркер списка в перечилсениях «ЖБИ изготавливают способами»; г) в конце каждого последующего маркированного списка поставить «;», а в конце последнего «.»; д) нету подтемы 1.3; e) название рисунка исправить на Рисунок 1.1 – Название и т.д.; ж) формулу выровнить по центру окна; з) до и после самой формулы сделать по 1 пустой строке; и) нумерацию таблицы и само таблицу расположить с левого края окна без абзацного отступа; к) название таблицы исправить на Таблица 1.1 – Название и т.д.; л) убрать начертании «курсив» и «подчеркнуты» от текстов;

Тема 2: а) заголовок оформить сл. образом: Тема 2 Название темы; б) 5. подтемы отделить от основного текста 2 пустыми строками до самой подтемы; в) рисунок 2.1 не отображается; г) название рисунка исправить на Рисунок 2.2 – Название и т.д.; д) формулу выровнить по центру окна; e) до и после самой формулы сделать по 1 пустой строке; ж) нумерацию таблицы и само таблицу расположить с левого края окна без абзацного отступа; з) название таблицы исправить на Таблица 1.1 - Название и т.д.; и) убрать нижную полосу прокрутки:

Тема 4: а) заголовок оформить сл. образом: Тема 4 Название темы; б) 6. подтемы отделить от основного текста 2 пустыми строками до самой подтемы; в) нумерацию таблицы и само таблицу расположить с левого края окна без абзацного отступа; г) название таблицы исправить на Таблица 1.1 - Название и т.д.;

**Тема 8: а)** убрать «.» в конце цифры 8 в заголовке; б) убрать нижную полосу 7. прокрутки;

8. Тема 9: а) подтемы отделить от основного текста 2 пустыми строками до самой подтемы; б) нумерацию таблицы и само таблицу расположить с левого края окна без абзацного отступа; в) название таблицы исправить на Таблица 9.1 – Название и т.д.; г) название рисунка исправить на Рисунок 9.1 - Название и т.д.; д) убрать нижную полосу прокрутки; е) размер и тип шрифта основного текста сделать единым;

9. Тема 10: размер и тип шрифта основного текста сделать единым;

10. Лабораторная работа1 ,2, 3 и 4: а) заголовок оформить сл. образом: Лабораторная работа 1 Название темы; б) исправить придерживаясь выше описанные замечания.

Дата 04/03/2019

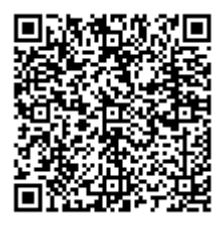